## **Immagini satellitari e informazioni a corredo**

di Daniele Magrì

**L'uso delle immagini satellitari sia nel campo generale della fotogrammetria, ma soprattutto nel settore specialistico del telerilevamento non può prescindere dall'impiego delle informazioni correlate alle immagini stesse. Nell'articolo che segue il lettore verrà introdotto ad una lettura critica delle informazioni correlate alla cosiddette scenes, ovvero le riprese satellitari non più legate a sensori ottici, bensì a sensori multispettrali. Da qui la necessità di trattare le diverse decine di strati informativi quali le firme spettrali tipiche dell'analisi in telerilevamento.**

o sviluppo delle moderne tecnologie ha portato negli ultimi decenni, prima per scopi militari e poi commerciali, alla messa a punto di apparecchi orbitanti intorno al globo terrestre capaci di acquisire immagini ad alta risoluzione.

Il 18 aprile del 2001 è stato messo in orbita dalla California il satellite QuickBird (fig. 1) ad una distanza di 450 km dalla Terra. Questo apparecchio viaggia a 7,1 km/s compiendo un giro ogni 93,5 minuti ed acquisisce immagini di tutta la terra a scopo commerciale per conto della Digital Globe.

I bit dell'immagine dipendono dal tipo di prodotto e possono essere 8, 11 e 16. Bisogna tener presente che questo è il numero di bit memorizzati per ogni pixel, che è però diverso dal numero di bit che ne descrivono i valori di luminosità. Per un immagine a 16 bit per pixel solo 11 definiscono quest'ultimo valore. Ciò da ad ogni banda 2048 valori possibili di DN (Blue, Green, Red, Near-Infrared). La risoluzione va da un minimo di 0,61 m per la pancromatica fino ad un massimo di 2,88 m per l'immagine multispettrale, fornendo così un ottimo dettaglio. Lo si può notare anche dal confronto tra una foto QuickBird con risoluzione a 0,6 m e una ikonos a 1 m (fig. 2).

## **Una lettura guidata ai metadati Quickbird**

La dimensione massima per ogni singola scena è di 14 x 14 km circa. Quando si acquista un'immagine di questo genere, la casa produttrice fornisce, oltre all'immagine stessa, una serie di file associati ad essa. Lo scopo di questo articolo è fare un po' di chiarezza sull'intero pacchetto di file che a prima vista può sembrare complesso.

A seconda del tipo di foto richiesta il numero di files varierà. In particolar modo il numero diminuirà passando dal tipo BASE (l'immagine ha subito solo correzioni radiometriche e di sensore), a quello STANDARD (l'immagine è stata corretta anche geometricamente ed è proiettata su un sistema di coordinate cartografiche), a quello ORTO (l'immagine è stata anche ortorettificata). Qui di seguito riporto il dettaglio completo dei file associati alle foto QuickBird (ISD - Image Support Data). Il primo gruppo di file contiene informazioni sul processo di trasferimento dati, sulla struttura dei file e directory, sul copyright, sulla disposizione spaziale della foto ed eventualmente se e come è stata spezzettata.

- 1 .\_MAN Manifest file contiene la lista delle cartelle di tutti i file forniti.
- 2. \_EOT.TXT End of Transfer file è un file di dimensione 0 byte che indica che il trasferimento di dati è stato completato.
- 3. \_README.TXT contiene le informazioni su tutti i file forniti insieme alla foto satellitare e le informazioni sul copyright.
- 4. \_README.XML contiene le stesse informazioni del precedente file in formato XML.
- 5. \_LAYOUT.JPG è un'immagine jpeg che mostra come la foto è disposta nello spazio.
- 6. .SHX .SHP .DBF sono file che descrivono come l'immagine si dispone nello spazio attraverso shape file. In particolare mostrano 4 informazioni: *order polygon* – *strip boundaries* – *product boundaries* – *tile boundaries*. Sono informazioni relative al perimetro dell'immagine, a come si dispone nello spazio e ad eventuali tagli e suddivisioni.
- 7. COMMERCIAL.TXT contiene tutte le informazioni relative alla licenza.
- 8. README.TXT mostra l'elenco dei

*In alto vicino al titolo, Figura 1 - Satellite Quickbird (www.digital-globe.it)*

*Qui di fianco, Figura 2 - Confronto tra una foto satellitare Quickbird e una IKO-NOS*

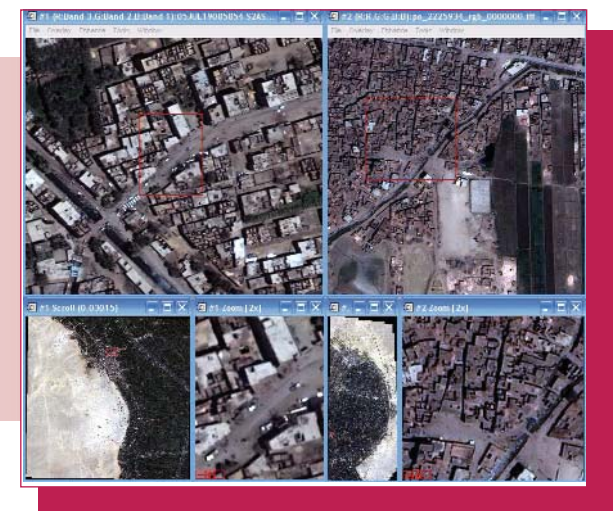

file forniti con l'immagine e le relative informazioni sul copyright. E' diverso dal precedente in quanto si trova associato all'immagine.

9. \_BROWSE.JPG – anteprima della nostra foto satellitare in formato jpeg compresso.

Il secondo gruppo di file è costituito dalla foto satellitare e dal metadato vero e proprio, cioè da tutti quei file che contengono i parametri che servono per correggere l'immagine.

- 10. .IMD Image Metadata file (fig. 3) contiene informazioni relative all'immagine come il tipo e il livello del prodotto, le coordinate, la proiezione, il tempo di acquisizione, la copertura nuvolosa, ecc.
- 11. .TIL *Tile Map file* (fig. 4) contiene informazioni per determinare la disposizione spaziale dell'immagine.
- 12. .ATT *Attitude file* contiene le informazioni relative alle caratteristiche di attitudine del satellite durante l'acquisizione dell'immagine.
- 13. .EPH *Ephemeris file* contiene le informazioni relative alla posizione del satellite durante l'acquisizione dell'immagine.
- 14. .GEO *Geometric Calibration file* contiene le informazioni relative ai sistemi fotogrammetrici e a quelli ottici dell'apparecchiatura di acquisizione dell'immagine.
- 15. .RPB RPC00B file (fig. 5) contiene i parametri relativi agli RPC (Rational Polynomial Coefficient), tramite i quali è possibile ortorettificare l'immagine con algoritmi matematici.
- 16. .XML contiene tutte le informazioni precedentemente descritte in formato XML.
- 17. .TIF foto satellitare in formato GeoTIFF.

Un ultima precisazione va dedicata al nome che viene dato ai file e alle cartelle.

I primi sono costruiti in modo da concatenare più informazioni:

> **IMAGEDE** <BANDID>BGRN</BANDID>

 $\checkmark$  tempo di acquisizione – data "04JUL11" + ore-min-sec "062012"

-81TSPEPPIXEL>16</BITSPEPPIXEL><br>cOMPRESSIONTYPE><br>cOUPPLESSIONTYPE-NOME </COMPRESSIONTYPE><br>cOUTPUTFORMAT>GeRTIFF</CUTBUTFORMAT><br>cBAND\_B><br>cBAND\_P+<br>cBAND\_P+

MAP PROJECTED PRODUCTS

IMD><br>-cVERSION>AA</VERSION><br>-cGENERATIONTIME>2006-03-06T22:50:44.000000Z</GENERATIONTIME><br>-cREQUOCTORDERID>003542587020\_01\_P001</PRODUCTORDERID><br>-cPRODUCTCATALOGID>2030010007066300</PRODUCTCATALOGID><br>-cPRODUCTCATALOGID>203 PTOR>ORStandard2A</IMAGEDESCRIPTOR

ORITHM>UNB</PANSHARPENALGORITHM>

- $\checkmark$  informazioni sul prodotto banda "S" + livello del prodotto (base, standard, orto) "2A" + tipo di immagine (single, mosaic) "S" + identificativo del ritaglio (riga 1 – colonna 1) "\_R1C1"
- ✓ codice identificativo della foto di 12 cifre "999999999999" + progressivo "\_01" + particella "\_P001"
- ✓ estensione GeoTIFF ".TIF"
- Il nome completo è:

"04JUL11062012\_S2AS\_R1C1\_999999999 999\_01\_P001.TIF"

Il nome della cartella che contiene l'immagine è esplicativo del tipo di immagine in quanto le ultime tre lettere identificano il tipo di immagine: "\_PAN" pancromatic – "\_MUL" multispectral – "\_PSH" pansharpened – "\_MOS" mosaicked. *(Fonte dei dati: www.digitalglobe.com – QuickBird Imagery*

*Products – Product Guide)*) Queste immagini rappresentano il dato di base per i Sistemi Informativi Geografici (GIS) insieme a cartografia e modelli digitali del terreno. Come si vede dalla figura 6 un immagine QuickBird viene spalmata sopra un DEM dando una visione più realistica della scena .

E' importante notare anche come queste immagini possano essere studiate non solo a colori naturali, ma anche a falsi colori cambiando la sequenza delle bande. Per esempio, come mostrato in figura 7, la foto può essere studiata tramite software come ENVI anche mettendo in evidenza la componente che risponde meglio all'infrarosso come l'acqua e la vegetazione che risultano essere rosse.

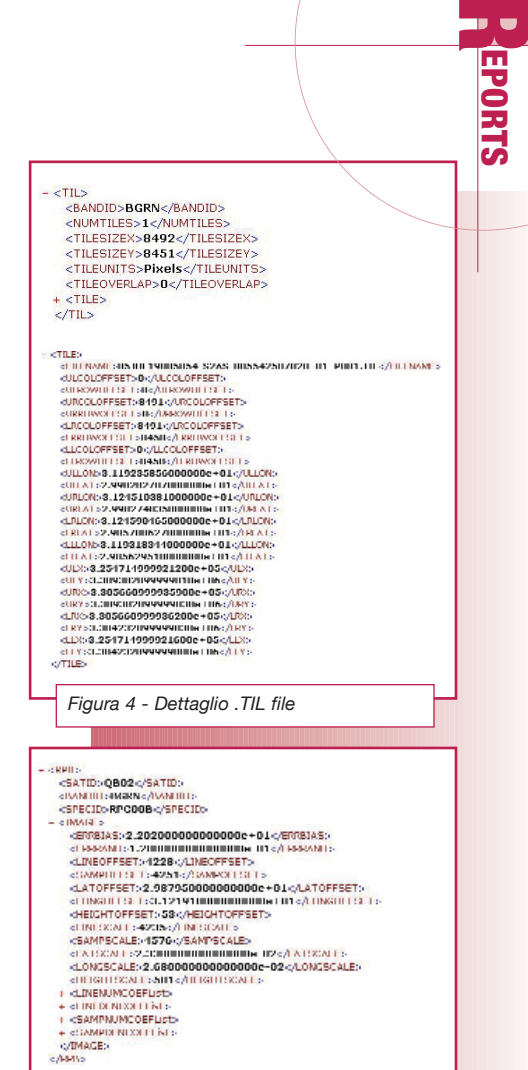

**Autore** 

DANIELE MAGRÌ *danielemagri77@yahoo.it*

*Figura 6 - Foto satellitare QuickBird spalmata sopra un DEM*

*Figura 3 - Dettaglio .IMD file*

<BAND\_R><br><ull lines!..T192:ISIISNIIIIIIIIIIIIIIIIII (/U.LON)<br><ULLAT\:2.990202787000000e+01</ULLAT\ **SULLATS 2.9902027870000006+01-2/MLATS**<br> **CULLATS 2.9902027870000006+01-2/MLATS**<br>
CULLATS 2.990202787000006+01-2/MLOTS<br>
CULLATS 2.99021774EESU000006+01-2/MLOTS<br>
CURLATS 2.990274EESU0000000+101-2/MLOTS :\\KLATSZ.YYUZZY4U.CONUUNUUN LUT://\XX.AT;<br>dJRHAE':5.30600000000000000+01cAJRHAE' «ОЛНАЕ» 5.306000000000000000+01 «ДЛЛНАЕ<br>«НЕСМ: СПРАМИНАМШИНИНЕ ИТ «ДЕЛАТ»<br>«НЕСМ: 2.9570062700000000+01 «ДЛДАТ»<br>«НЕСМ: «Э.: ШМШИШИШИШИНЕ ИТ «ДЕЛАТ» 11 A1 : 2.90562951000000000101 

WYSICALL ACTORES<br>e-O2×;/EFFECTIVEBANDWIDTH:

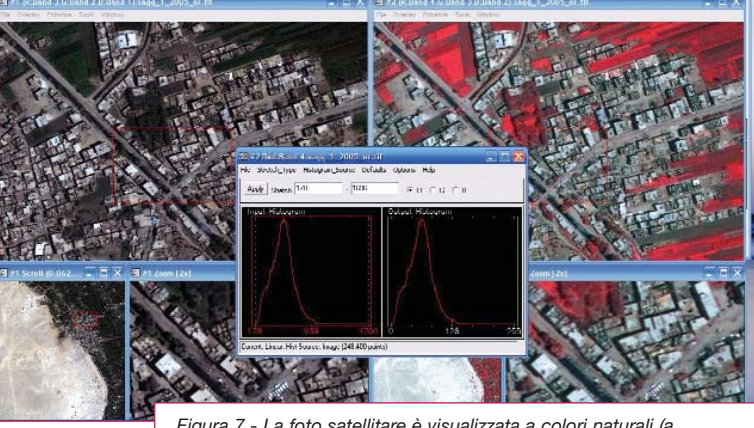

*Figura 5 - Dettaglio .RPB file*

*Figura 7 - La foto satellitare è visualizzata a colori naturali (a sinistra) e con la sequenza di bande 4-3-2 (a destra) che mette in evidenza la componente ad infrarossi*